# **АНАЛИЗ ГЕОДЕЗИЧЕСКОГО ОБЕСПЕЧЕНИЯ ИНДИВИДУАЛЬНЫХ ПРОЕКТОВ**

### **Реферат**

#### **Обоснование темы, ее актуальность, состояние исследований по теме**

За последние годы техническое оборудование в области геодезии и геоинформатики сделали большой шаг вперед. Вместе с этим появились новые методы съемки и обработки данных. Наряду с этим на практике продолжают использоваться старые технологии. Перед инженерами стала проблема выбора: какие методы использовать в производстве для проектирования геодезических работ. Значимость этого выбора нельзя недооценивать, так как от этого зависит прибыль, получаемая предприятием. Очевидно, что новое современное оборудование, программное обеспечение позволяют быстрее и удобнее решать поставленные перед геодезистами задачи, но высокая стоимость этого оборудования заставляет усомниться в его рентабельности.

Программный комплекс, разработанный мною для проведения анализа различного геодезического оборудования, позволяет инженеру быстро и обоснованно принять решение в пользу того или иного метода проведения работ.

Рост частных геодезических предприятий вывел геодезическое производство на новый уровень. Правильная организация работ и умелое управление производством определяет успех предприятия, делает его конкурентоспособным, а значит, обеспечивает ему выживание в жестком мире бизнеса.

Для планирования геодезических проектов при изыскательских работах или при капитальном строительстве, важно знать продолжительность периода работ, их сметную стоимость.

В настоящее время не существует программного обеспечения для выполнения подобных расчетов. Они выполняются вручную с использованием таких нормативных документов, как [1], [2], [3] и представляют собой стандартные таблицы в Microsoft Excel, в которые вручную заносятся необходимые коэффициенты, объем работ и цена. Такие вычисления очень тормозят работу, делая ее менее эффективной. Предприятие продолжает использовать старые технологи в работе, хотя даже элементарный анализ годовой деятельности предприятия может показать, что покупка таких приборов, как электронный тахеометр или приемник GPS даже в кредит значительно повысит производительность труда, годовую прибыль предприятия.

#### **Основные материалы исследования, их результаты**

Данный программный комплекс создан на основе двух объемных баз данных, которые представляют собой электронный вариант нормативных документов [1], [2]. Кроме самого анализа данный комплекс позволяет решать такую распространенную практическую задачу как составление смет.

Перед началом этой кропотливой работы был исследован вопрос по обеспечению минимизации затрат времени пользователя при расчете техникоэкономических показателей и простота в использовании этой программы. Для этого было создано несколько вариантов этой программы, затем проведено тестирование каждого варианта. При тестировании определялось необходимое количество времени или щелчков мыши для выполнения необходимых расчетов. Учитывались также наглядность и легкость в пользовании программой. В

результате тестирования выяснилось, что предлагаемая в настоящем разработка наиболее точно отвечает всем этим требования.

Структура программы представляет собой 49 файлов программы Microsoft Excel, каждый из которых один является отдельной таблицей из [1]. Интерфейс программы.

Главный файл - это аналог содержания, который выполнен в виде дерева каталогов по принципу от общего к частному.

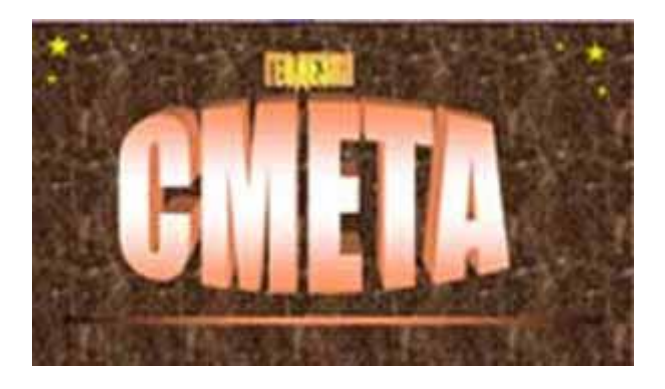

Рисунок 1 - Окно-обложка программы "СМЕТА".

При запуске главного файла перед пользователем появляется заглавное окно - "обложка", щелкнув по которому, перед ним открывается список главных разделов "Сборника…" В данной программе рассматривается только первая часть -"Инженерно-геодезические изыскания". Затем идет градация по видам геодезических работ. После выбора специфики работ, перед пользователем открывается список таблиц-расценок на каждый вид работ. Для того, чтобы узнать состав работ для каждой расценки, нет необходимости каждый раз открывать файл, ее содержащий. Для этого в начале каждой строки списка имеется кнопка справки, при нажатии на которую открывается текст состава работ. Также имеется общая справка по программе, доступ к которой возможен на любом этапе работы с комплексом. Доступ к справке осуществляется через кнопку, расположенную в левом верхнем углу окна.

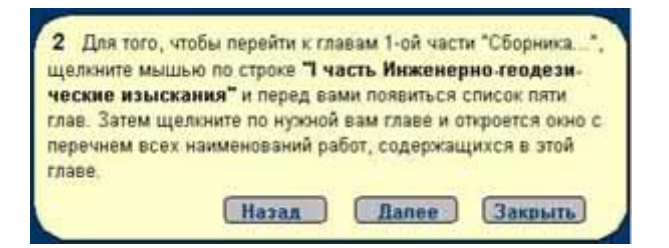

Рисунок 2 - Справочная система программы "СМЕТА".

Справка выполнена по образцу справочной системы Microsoft Windows, имеет кнопки прокрутки "Назад", "Далее", "Закрыть". Там же, рядом находится кнопка перехода к предыдущему окну, открытому пользователем.

После выбора расценки перед пользователем открывается главное рабочее окно, которое содержит проект строки сметы - выписка из составляемой сметы для наглядности и удобства. Это позволяет сразу замечать ошибки и устранять их. Ниже находится сама таблица цен на виды работ. Содержание каждой категории сложности можно узнать, щелкнув левой кнопкой мыши по каждой из категорий. Также имеется таблица поправочных коэффициентов, учитывающих

условия проведения работы или ее специфику. В правом верхнем углу находится окно объема работ, при заполнении которого это значение появляется в соответствующей ячейке таблицы (1). В центре окна расположена строка из 6 кнопок управления.

|                                                                             | hopper style !! and right arguest and<br><b>SERVICE GOOD FUND AT A THINK</b><br>sale1 |                                            | <b>In the VESTA LA CODE IN FIX</b><br><b>MARKWAY VITA FRIENE</b><br>*Chronica Lee ** |                            |                 |   | <b>Chicago</b> ry<br><b>BURNIT</b> | Задайте объем<br>работ                                                                                                   |  |
|-----------------------------------------------------------------------------|---------------------------------------------------------------------------------------|--------------------------------------------|--------------------------------------------------------------------------------------|----------------------------|-----------------|---|------------------------------------|----------------------------------------------------------------------------------------------------|--|
| Macureb csewort 2000<br>Высота сечения рельефа 1 III<br>сатегория сложности |                                                                                       |                                            | <b>4.1.053.7.43</b>                                                                  |                            | 110.<br>$\circ$ |   | 4400.00                            | 40                                                                                                    |  |
|                                                                             |                                                                                       |                                            |                                                                                      |                            |                 |   |                                    |                                                                                                    |  |
|                                                                             | OF FACURIAS                                                                           | <b>BROD CTPOGK B CMETY</b><br>Измеритель - | 1 xw                                                                                 | <b>FIFOCMOTF CMETLE</b>    |                 |   | OWICTATI: CMETY<br>Tatimus 40      |                                                                                                    |  |
|                                                                             | наименование работы<br>Масштаб                                                        | Бысота сечения<br>рельефа                  |                                                                                      | <b>КАТЕГОРИЯ СЛОХНОСТИ</b> |                 | w | v                                  | <b>Games</b> ma<br><b>Constrators:</b><br>колебниерованную<br><b>EXISTS</b><br><b>INCTORNINGS</b><br><b>TROBATTEDIAN</b> |  |
|                                                                             | съемии<br>1:2000                                                                      | 8.5                                        | 쨿                                                                                    | 禁                          | 器               | 쁦 | 1158<br>遐                          | MADAPATAK 13 000 a 1.6 000<br><b>Tallifutzail</b><br><b>HACTORIZED</b><br><b>ISEAS/CARTSWIN</b>                          |  |

Рисунок 3 - Главное рабочее окно.

**"Выбор расценки".** Чтобы занести в смету расценку, надо активизировать ячейку, ее содержащую и нажать клавишу(!). После этого выбранная ячейка с расценкой, название вида работ и категория сложности выделятся красным цветом в таблице расценок, а в таблице "Проект строки сметы" автоматически заполнятся все ячейки строки и вычисляется итоговая стоимость работ.

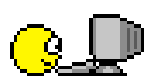

Предусмотрена защита ввода расценки, если активизирована ячейка вне поля таблицы расценок, а в любом другом месте окна. Макрос, подключенный к данной кнопке делает кнопку неактивной, если курсор выходит за пределы таблицы.

**"Выбор коэффициента".** Данная кнопка при первом нажатии вводит поправочный коэффициент в расценку, при втором нажатии отменяет его. Перед нажатием этой кнопки необходимо активизировать ячейку с коэффициентом, если их несколько. Если коэффициент один, этого делать не следует. Как альтернатива этой кнопке в некоторых таблицах коэффициенты вводятся путем вкл/выкл флажка-индикатора, находящегося рядом с коэффициентом.

**"Ввод строки в смету".** После того, как пользователь ввел все необходимые данные и удостоверился в отсутствии ошибок, данной кнопкой проектная строка вводится в смету, при этом пользователь остается в текущем окне. Порядковый номер новой строки автоматически увеличивается на 1.

**"Просмотр сметы".** При нажатии этой кнопки происходит открытие нового файла \*.xls, содержащего смету. Для возврата к таблице расценок необходимо нажать стрелку в левом верхнем углу.

**"Очистить смету".** Перед началом составления сметы этой кнопкой удаляются все строки из таблицы сметы, оставляя только заголовки полей и последние суммарные строки.

|                                                                                       |                                                                   |                             |        |                                                      |                            | drivator<br><b>TRINGING</b><br>and steems.<br><b>Francis Luc</b>                           | $H$ $H$                                                                |
|---------------------------------------------------------------------------------------|-------------------------------------------------------------------|-----------------------------|--------|------------------------------------------------------|----------------------------|--------------------------------------------------------------------------------------------|------------------------------------------------------------------------|
|                                                                                       |                                                                   | 5.6                         | 20     |                                                      |                            |                                                                                            |                                                                        |
| Дотовор:                                                                              |                                                                   |                             |        |                                                      |                            |                                                                                            | <b>FEBARTHFORATI</b>                                                   |
|                                                                                       | <b>CMETA 36</b>                                                   |                             |        |                                                      |                            |                                                                                            |                                                                        |
| Характернотика<br>піт предприятка, сдания,<br>поврухения или виды                     | <b>Office wordway</b><br><b>CYCRMOCTM</b>                         | Единицы<br><b>MOMED-DAM</b> | Pacser | <b>60786</b><br><b><i>AAHHH</i></b>                  | Станиее<br>To pation       |                                                                                            |                                                                        |
| <b>Cruccance</b> in scor<br>политиеватрии: по-<br>линойным привозжам !                | U.1.m.4.r.81.                                                     | 1.002                       | $+20$  | ž                                                    | 2.4                        |                                                                                            |                                                                        |
| Проложение издав<br>теодопитных (1:2000 -<br>1:1000).1 eareropes                      | U.1.m.1.r.19                                                      | <b>1 cm</b>                 | 20.00  | 2:022                                                | 40.44                      |                                                                                            |                                                                        |
| В ЕСтоимость монгальный<br>Стью: гри.): до 2<br>Стеолевический отчет).                | 4.1.m.4.r.00.                                                     | <sup>1</sup> arrest         | 100.00 | ٠                                                    | 100                        |                                                                                            |                                                                        |
| <b>Rivers recovered</b>                                                               |                                                                   |                             |        |                                                      | 142.94                     |                                                                                            |                                                                        |
| Composition 16<br>400.00%<br><b>Bone stowers</b>                                      |                                                                   |                             |        |                                                      | 709.00<br>159.99<br>959.88 |                                                                                            |                                                                        |
| iltoro do cuera:                                                                      |                                                                   |                             |        |                                                      |                            |                                                                                            |                                                                        |
| Januar C.A.<br>Главай поход<br>Горбуника Т. Т.<br>Hypername: creatma<br>Бургания С.А. |                                                                   |                             |        |                                                      |                            |                                                                                            |                                                                        |
|                                                                                       | <b>KATEFEDIA ENEKKOETH</b><br><b>GROSHOOTH</b><br>GARRY COCTANING |                             | 65     | Омектован лягифисят диамон др.)<br>(outers neotecam) | <b>CTORNOCTH</b>           | Падрядуник: Доведкий городской центр государственного земального вадастра.<br><b>Kones</b> | Заказчик: Общество с ограничениий ответственностью "Донецкая автобаза" |

Рисунок 4 - Готовая смета.

Составленная смета содержит коэффициент пересчета рублей в гривны, а также процентную ставку налога на добавленную стоимость, которые доступны для редактирования. Сумма прописью также меняется автоматически в зависимости от итоговой суммы. Лист данной книги закрыт для редактирования. Кнопка "Редактировать" создает копию данного файла, в которую пользователь может вносить изменения - наименование заказчика, исполнителя, дату и т.д.

Структура и интерфейс программы ЕНВиР схожи с программой СМЕТА. Это делает их использование более удобным, и не требует от пользователя перестраиваться на новый стиль работы.

Рисунок 5 - Окно-обложка программы "ЕНВиР".

С помощью этой программы можно оперативно рассчитать не один, а несколько вариантов трудозатрат на весь объем работ и выбрать наиболее подходящие с точки зрения экономии времени методы и технологии проведения необходимых геодезических работ, а также определить сроки их выполнения, что немаловажно при планировании геодезических работ.

Возможно также формирование комплексной бригады - по готовой таблице трудозатрат программа сверяет, сколько раз упоминается каждый работник в составе каждого вида выполняемых работ и "отбраковывает" тех, кто встречается реже чем 20% от числа видов работ (так называемый коэффициент присутствия, разработанный опытным путем).

Фонд заработной платы определяется одновременно с расчетом трудозатрат при выборе пользователем нормы времени , соответствующая расценка (находится в знаменателе) заносится в таблицу расчета ФЗП, объем работ дважды указывать не надо. Для современного и прогрессивного уровней техники не существует нормированных расценок, поэтому для нахождения ФЗП

вычисляется комплексная расценка - сумма тарифных ставок членов бригады умножается на трудозатраты по данному виду работ.

Использование светодальномера в современном уровне позволяет экономить время на измерение длин, поэтому трудозатраты на этот вид работы равны 0. Использование электронного тахеометра ,GPS приемника в проектируемом уровне также позволяет экономить время на полевые измерения, а также при камеральной обработке. Так как программа работает в трех режимах, т.е. пользователь должен будет устанавливать переключатель уровня техники, то будут присутствовать таблицы, содержащие значения трудоемкости на основные виды геодезических работ. Это будут не нормы времени, а просто время, установленное опытным путем или из инструкции прибора. Например, мы знаем, что для инициализации GPS приемника на пункте съемочного обоснования необходимо 30 мин, а на измерение координат на точке - 2-5 мин в зависимости от выбранной точности. Такие таблицы удобней для пользователя, а необходимая для анализа таблица экономии времени текущего уровня техники по сравнении с базовым будет составляться автоматически.

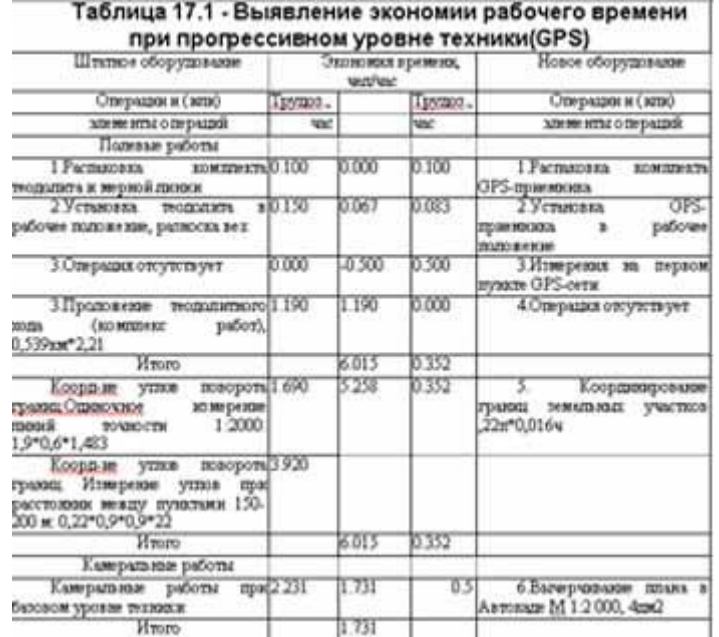

Рисунок 6 - Таблица экономии времени для прогрессивного уровня техники.

Программа также позволяет рассчитать погашение кредита на различных условиях для приобретения электронного тахеометра, GPS приемника или другой современной техника основе данных о годовой прибыли предприятия. Пользователь должен только указать стоимость прибора и годовую процентную ставку банка.

#### **Научная новизна работы, ее практическое применение**

Преддипломная практика студентов 4 курса кафедры геодезии и геоинформатики позволила провести анализ 2 частных и 6 государственных организаций, занимающихся геодезическими работами в Донецкой области. Ни одна из них не оснащена аналогичным программным обеспечением., т.е. потенциальная база применения данного комплекса обширна. К тому же она не требует специальных навыков работы на компьютере или установления отдельных программных пакетов (Microsoft Excel входит в пакет Microsoft Office, установленный на любой машине).

В настоящее время на рынке программного обеспечения существуют программы для составления смет, но они универсальны, т.е. подходят для любого производства. Это значит, что сметчику приходится постоянно обращаться к объемному "Сборнику…", т.е. автоматизация такой работы очень низка. Стоимость аналогичных пакетов составляет около 1000 грн., что не выгодно при их низкой эффективности.

Кроме производственной, данный продукт имеет и ценность для студентов и преподавателей кафедры геодезии и геоинформатики. Выполняемые программой расчеты являются частью дипломной работы студентов а также входят в курс "Организация, планирование и управление геодезическим производством", что позволит студентам облегчить выполнение задач, а преподавателям значительно упростят процесс проверки и контроля.

# **Выводы по работе**

Данный программный продукт является новатором в сфере анализа и сравнения всего спектра существующего на данный момент геодезического оборудования. Этот анализ позволит геодезическим предприятиям управлять своей прибылью и более выгодно распределять во времени геодезические работы.

Также эта программа позволяет автоматизировать процесс составления сметных расчетов, выявить экономию средств при выборе того или иного оборудования. Представляемый анализ дает ясную картину экономических и технологических преимуществ разных уровней оборудования.

Использование данного программного комплекса в учебном курсе также высокоэффективно, так как значительно экономит время как преподавателей так и студентов, что означает рост производительности их труда, а также улучшает качество труда, что тоже немаловажно.

## **Перспективы исследования**

Естественно, техника не стоит на месте. Появление новых приборов означает появление новых методов проведения геодезических работ или сокращение времени их проведения. Целесообразно проводить анализ нового оборудования, выявить рентабельность затрат на его приобретение. Но так как новое оборудование всегда менее доступно и требует большего периода времени на повсеместное внедрение его в производство, обучение персонала, данная работа еще долго не утратит своей актуальности.

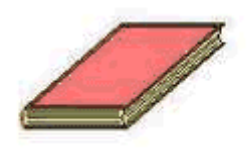

## **Литература**

- 1. Сборник цен на изыскательские работы для капитального строительства. Стройиздат. -М.: 1982г.
- 2. Единые нормы выработки (времени) на геодезические и топографические работы. -М: Недра, 1982г.
- 3. Единые нормы времени и расценки на изыскательские работы. Госстрой СССР, Госкомтруда СССР, ВЦСПС. -М.: 1983г.
- 4. Единые нормы выработки (времени) на геодезические и топографические работы. Часть І. "Полевые работы." Часть ІІ "Камеральные работы". Утв. Госкоитруд и ВЦСПС №29/3 от 25.011988г, ГУГК №133 от 25.03.1988 г. -М.: Экономыка, 1989.
	- 5. Единый тарифно-квалификационный справочник работ и профессий. Вып. 5, раздел "Геологические и топографические работы". -М.: 1987г.
- 6. Евдокимов Ф.И., Гавва В.М. Азбука маркетинга: Учеб. Пособие 3-е изд. Перераб. и допол. - Донецк: Сталкер, 1998. -432с.
- 7. Инструкция по топографической съемке в масштабах 1:5000, 1:2000, 1:1000 и 1:500. М.; Недра, 1974г.
	- 8. Инструкция по инженерным изысканиям для линейного строительства.-М.; Стройиздат, 1962г.
		- 9. Инструкция о порядке контроля и приемки топографо-геодезических и картографических работ. -М.; Недра, 1979г.
- 10. Кавунец. Д.Н. Економіка і організація геодезиччного виробництва.\Навч. посібник. К.:ІЗМН,1996.
- 11. Коцевольский А.К. Экономика геодезического производства. -Киев, Высшая школа, 1976г.
	- 12. Макконнелл К.Р., Брю С.Л. Экономика: принципы, проблема и политика: Пер. с англ. Т. 1,2. -М.: Республика, 1992.
		- 13. Методические указания по составлению сетевых графиков в экспедициях предприятий ГУГК. -М.; ГУГК, 1970г.
- 14. Организация, планирование и управление геодезическим производством. Учебник для ВУЗов. /Иванова В.А., Беспалов Н.А., Васютинский И.Ю. -М.: Недра, 1986г.

15. Организация, планирование и управление деятельностью промышленных предприятий.-М.; Высшая школа, 1980г.

- 16. Основы внешнеэкономических знаний (Словарь-справочник). -М.; Высшая школа, 1990г.
	- 17. Политическая экономия: Учебник для ВУЗов\ Медведев В.А., Абалкин Л.И., Ожерельев О.И. и др. -М.: Политиздат,1988. -735с.